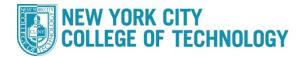

## **CUNYfirst ePermit Status/Cancellation Steps**

City Tech students who wish to take a course at another CUNY school can fill out the ePermit application in CUNYFirst. The request will reviewed by the City Tech ePermit team, and within 5-7 business days students will receive a decision on their request both at their City Tech email address at the ePermit page in CUNYFirst. If approved, the Host College (where you want to take the course), will set up an enrollment appointment (This can take up to a week). The approval of an ePermit does not guarantee you a seat in a course/section.

## Please follow the steps in the table below to complete the task.

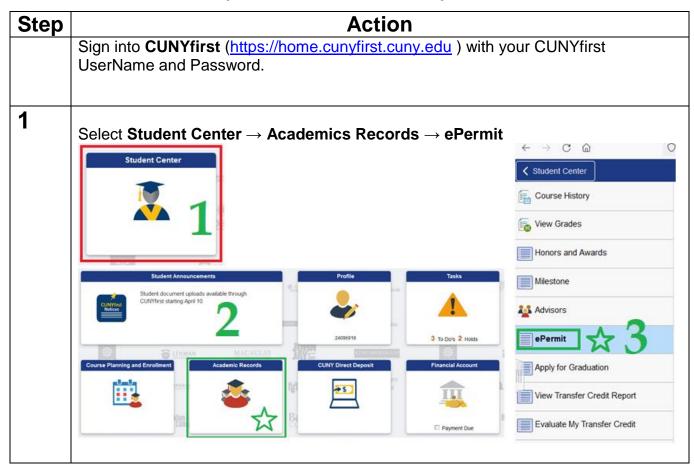

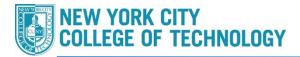

## Office of the Registrar

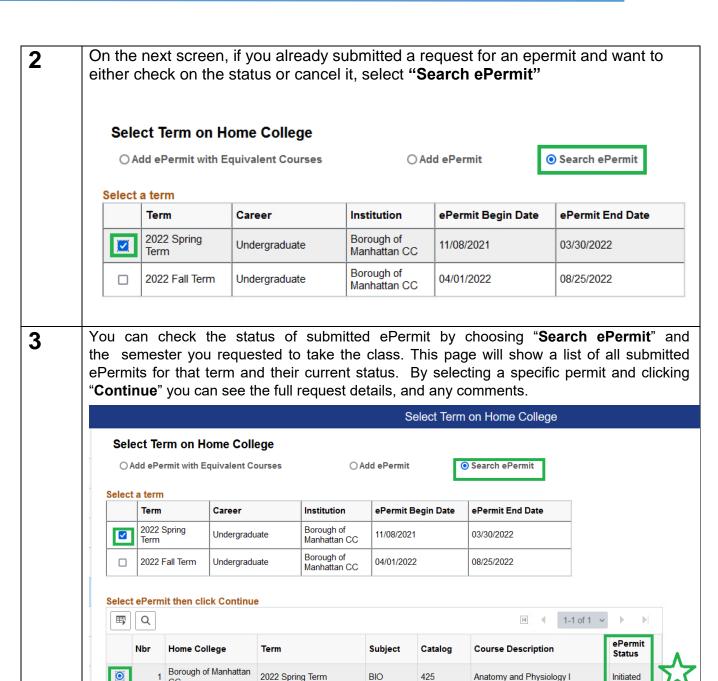

Continue

## Office of the Registrar

In order to cancel existing ePermits, click the "Search ePermit" button, select the appropriate semester, click the desired permit you wish to cancel, then click Continue to pull up the full ePermit details. On the next screen click the "Cancel" button on the bottom right. Please allow 5-7 days for the ePermit team to cancel the ePermit and drop any PERM courses from your City Tech record.

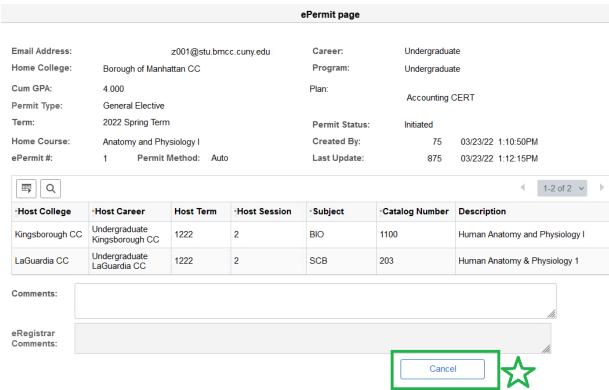

If you have any questions or concerns regarding ePermits, please contact: ePermit@citytech.cuny.edu.